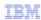

# IBM Tivoli Monitoring and Tivoli Netcool/OMNIbus

Troubleshooting the situation update forwarder

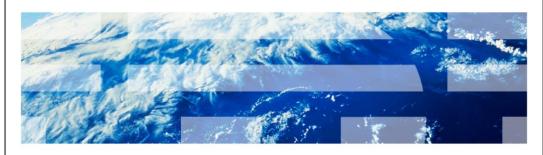

© 2010 IBM Corporation

In this training module, you learn how to check logs and troubleshoot issues that can arise when using the situation update forwarder on Tivoli<sup>®</sup> Monitoring and Tivoli Netcool<sup>®</sup>/OMNIbus.

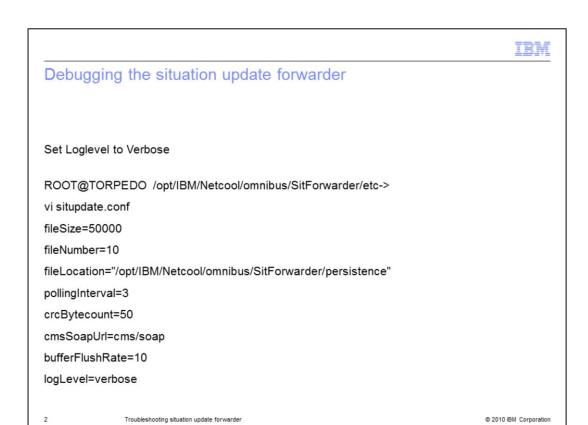

If you encounter a problem while using the situation update forwarder, open the system logs, which are synched with Tivoli Monitoring and are in the **/tmp** folder. The most useful log is the trace log, which shows how the situation update forwarder handles an event. Be sure the Log Level is set to **verbose**.

If you think the situation update forwarder is not running when you examine the logs, open the **persistence** directory. If a running file is present, the situation update forwarder is running.

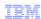

#### SitUser.conf

- ROOT@TORPEDO /opt/IBM/Netcool/omnibus/SitForwarder/etc->
- vi situser.conf

serverid=itm-vm100.tivlab.austin.ibm.com

userid=root

password file = /opt/IBM/Netcool/omnibus/SitForwarder/etc/itm-vm100.tivlab.austin.ibm.com.pwd

serverid=sles10.tivlab.austin.ibm.com

userid=root

passwordfile="/opt/IBM/Netcool/omnibus/SitForwarder/etc/sles10.tivlab.austin.ibm.com.pwd"

3 Troubleshooting situation update forwarder

© 2010 IBM Corporation

**Situser.conf** is a file that is sent to the two Tivoli Enterprise Monitoring Servers whose information is displayed. The situpdate.conf file is in SitForwarder/etc.

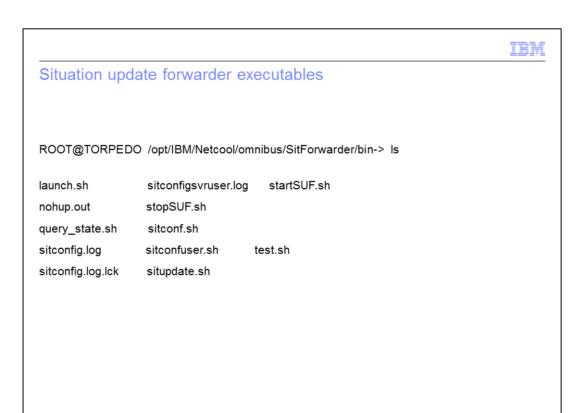

These executables are the situation update forwarder executables. To change passwords, set up another server ID, location, or user. Then, use **sitconfuser.sh** or **sitconf.sh**.

Troubleshooting situation update forwarder

© 2010 IBM Corporation

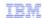

## /tmp/itmsynch/logs/synch\_tracelogs

#### synch\_trace.log

- 2009.11.19 16:48:12.611-06:00 com.tivoli.candlenet.SituationUpdateForwarder formatEvent IBM Tivoli Monitoring TEC Synchronization torpedo.tivlab.austin.ibm.comIP SOAP string: <?xml version="1.0" encoding="UTF-8";><SOAP-ENV:Envelope xmlns:SOAP-ENV="http://schemas.xmlsoap.org/soap/envelope/" SOAP-ENV:encodingStyle="http://schemas.xmlsoap.org/soap/encoding/"><SOAP-ENV:Body><CT\_Acknowledge><userid>root</userid>cpassword>xxxxxx</password><name>logins</name><source>sles10:LZ</source></CT\_Acknowledge></sOAP-ENV:Body></sOAP-ENV:Envelope>
- 2009.11.19 16:48:12.611-06:00 com.tivoli.candlenet.SituationUpdateForwarder.getServerUrlConnection IBM Tivoli Monitoring TEC Synchronization torpedo.tivlab.austin.ibm.comIP Entry, parm 1 = op=a,sn=logins,sh=sles10:LZ,sv=sles10.tivlab.austin.ibm.com:3661,et=,di=
- 2009.11.19 16:48:12.612-06:00 com.tivoli.candlenet.SOAPConnection sendRequest IBM Tivoli Monitoring TEC Synchronization torpedo.tivlab.austin.ibm.com IP SOAP URL is: https://sles10.tivlab.austin.ibm.com:3661///cms/soap/kshhsoap.htm
- 2009.11.19 16:48:12.612-06:00 com.tivoli.candlenet.SOAPConnection sendRequest IBM Tivoli Monitoring TEC Synchronization torpedo.tivlab.austin.ibm.com IP Method name is: CT\_Acknowledge
- 2009.11.19 16:48:12.663-06:00 com.tivoli.candlenet.SOAPConnection getResponseCode IBM Tivoli Monitoring TEC Synchronization torpedo.tivlab.austin.ibm.com IP Response code is: 200

5 Troubleshooting situation update forwarder

@ 2010 IBM Corporation

In this example, you see a synch\_tracelog. Find the dialog CT\_Acknowledge near sles10 Tivoli Austin IBM, on port connection 3661. Now, find **code is: 200** at the bottom of the trace log. This code confirms that the event was sent to Tivoli Enterprise Monitoring Server.

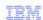

## Check NCO PA.log if event is not in /persistence

- ROOT@TORPEDO /opt/IBM/Netcool/omnibus/log->
- cat NCO\_PA.log
- Two procedures are running to check the situation update forwarder status; one is running the wrong syntax
- The correct version has the full path; the incorrect version is missing /omnibus/send\_event\_cmd in the path
  - Correct
  - "usr/local/app2/opt/IBM/SitForwarder/omnibus/send\_event\_cmd /usr/local/app2/opt/IBM/SitForwarder Check\_SUF\_Status Check\_SUF\_Status"
  - Incorrect /usr/local/app2/opt/IBM/SitForwarder Check\_SUF\_Status Check\_SUF\_Status\*

6 Troubleshooting situation update forwarder

© 2010 IBM Corporation

Check the persistence directory for your event. Check the NCO\_PA log for your event. You should always check the NCO\_PA log, even if your event did not register in the persistence directory.

The NCO\_PA log is shown. Find the **send\_event** command. In this example, the send\_event command is present, but the path is incorrect. If you receive an error stating that an event did not arrive, ensure that the path is correct.

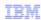

© 2010 IBM Corporation

## opt/IBM/Netcool/omnibus/SitForwarder/persistence

```
drwxr-xr-x
2 root
system
256 19 Nov 16:51 .

drwxr-xr-x
13 root
system
4096 04 Nov 18:13 ..

-rw-r--r-
1 root
ncoadmin
26 19 Nov 16:51 lastwritten

-rw-r--r-
1 root
system
0 03 Dec 12:43 running

-rw-r--r-
1 root
ncoadmin
1444 19 Nov 16:51 situpdate_1257380230
```

This is the persistence directory. If a situpdate file is not present in the persistence directory, then the situation update forwarder is not running. The situpdate example displayed is an event that has arrived.

Troubleshooting situation update forwarder

Open the file and check the event name. If the file name has been shortened or truncated in the situation update forwarder file, you must replace the shortened name with the original name. A truncated file name causes an error that prevents the event from being delivered.

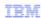

#### Check for the insert statement in NCOMS.log

Look for the insert statement proof of the Tivoli Monitoring SQL triggers firing in NCOMS.log if event is not in /persistance

8 Troubleshooting situation update forwarder

© 2010 IBM Corporation

This is the NCOMS log. When set to debug, it is also the Tivoli Netcool/OMNIbus log. Look for any errors in the insert statement for the Tivoli Monitoring SQL triggers firing.

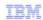

#### Test SOAP connection

- 1. Stop the situation update forwarder
- Delete all situation update forwarder cache files and file called lastwritten (in \$NCHOME/ITM/SitForwarder/persistence/)
- Make sure you are logged in as the same user used to install the situation update forwarder (typically, this is Netcool)
- 4. Restart the situation update forwarder with StartSUF.sh
- 5. Run test.sh to test SOAP connection to Tivoli Monitoring
- 6. Acknowledge events in OMNIbus and confirm that they are modified in Tivoli Monitoring

9 Troubleshooting situation update forwarder

© 2010 IBM Corporation

If you have not found the source of an error, test the SOAP connection. Stop the situation update forwarder. Delete all the situation update forwarder cache files called **lastwritten**. Make sure you are logged in as the same user that installed the situation update forwarder. Typically, this user is **netcool**.

Restart the situation update forwarder using **StartSUF.sh** and run **test.sh** to test the SOAP connection to Tivoli Monitoring. You are also confirming that events are modified within Tivoli Monitoring. If the test completes, it confirms that the situation update forwarder is communicating with the Tivoli Enterprise Monitoring server.

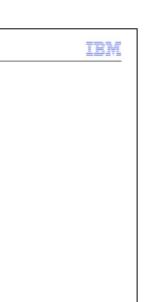

10 Troubleshooting situation update forwarder

Iptrace of SOAP

Iptrace on SOAP connections

Start Iptrace on Omnibus server tracing SOAP ports 1920 and 3661

- startsrc -s iptrace -a " -a -p 1920,3661 -b /tmp/trace.out"

© 2010 IBM Corporation

Run an IP trace on SOAP connections. Start on the Tivoli Netcool/OMNIbus server tracing SOAP ports 1920 and 3661.

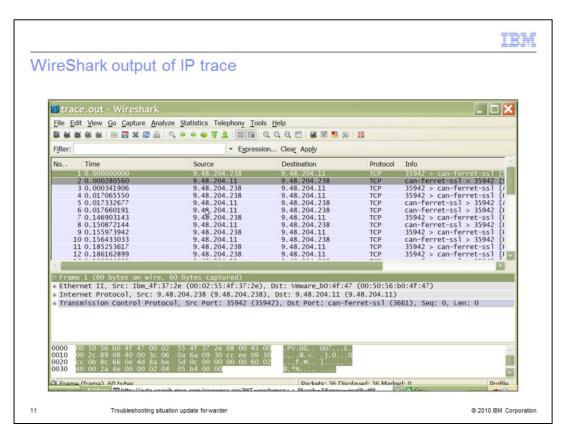

WireShark is a free downloadable tool that can display the SSL log connection and the can-ferret-ssl connection. You can use this tool to find out what connections you are receiving over the port. Here is the WireShark output of the IP trace checking connectivity of the Tivoli Netcool/OMNIbus server and the Tivoli Enterprise Monitoring Server.

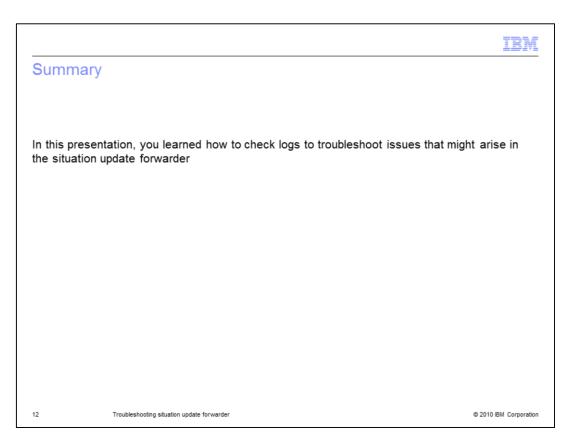

In this presentation, you learned how to check logs to troubleshoot issues that might arise in the situation update forwarder.

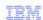

# Trademarks, disclaimer, and copyright information

IBM, the IBM logo, ibm.com, Netcool, and Tivoli are trademarks or registered trademarks of International Business Machines Corp., registered in many jurisdictions worldwide. Other product and service names might be trademarks of IBM or other companies. A current list of other IBM trademarks is available on the web at "Copyright and trademark information" at http://www.ibm.com/legal/copytrade.shtml

THE INFORMATION CONTAINED IN THIS PRESENTATION IS PROVIDED FOR INFORMATIONAL PURPOSES ONLY. WHILE EFFORTS WERE MADE TO VERIFY THE COMPLETENESS AND ACCURACY OF THE INFORMATION CONTAINED IN THIS PRESENTATION, IT IS PROVIDED "AS IS" WITHOUT WARRANTY OF ANY KIND, EXPRESS OR IMPLIED. IN ADDITION, THIS INFORMATION IS BASED ON IBM'S CURRENT PRODUCT PLANS AND STRATEGY, WHICH ARE SUBJECT TO CHANGE BY IBM WITHOUT NOTICE. IBM SHALL NOT BE RESPONSIBLE FOR ANY DAMAGES ARISING OUT OF THE USE OF, OR OTHERWISE RELATED TO, THIS PRESENTATION OR ANY OTHER DOCUMENTATION. NOTHING CONTAINED IN THIS PRESENTATION IS INTENDED TO, NOR SHALL HAVE THE EFFECT OF, CREATING ANY WARRANTIES OR REPRESENTATIONS FROM IBM (OR ITS SUPPLIERS OR LICENSORS), OR ALTERING THE TERMS AND CONDITIONS OF ANY AGREEMENT OR LICENSE GOVERNING THE USE OF IBM PRODUCTS OR SOFTWARE.

© Copyright International Business Machines Corporation 2010. All rights reserved.

13 © 2010 IBM Corporation